# **Настройка шлюза для работы с SMS.**

Все GSM шлюзы производства компании KTS имеет функцию отправки SMS сообщений посредством электронной почты. Описываемые параметры соответствуют версии 2.1.\* и выше.

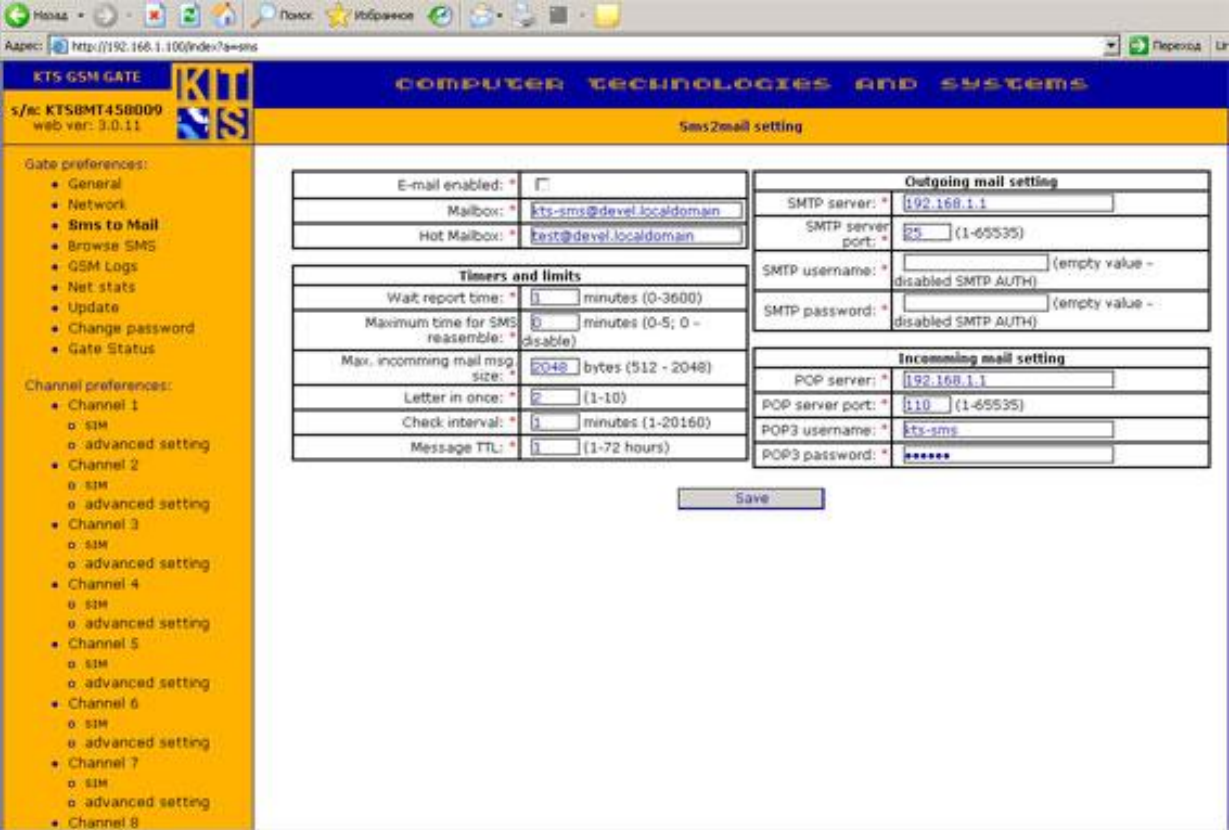

1. Шлюз, по умолчанию, поставляется с выключенной функцией SMS to Mail.

2. Для активации функции вам надо поставить галочку в поле "E-mail enabled".

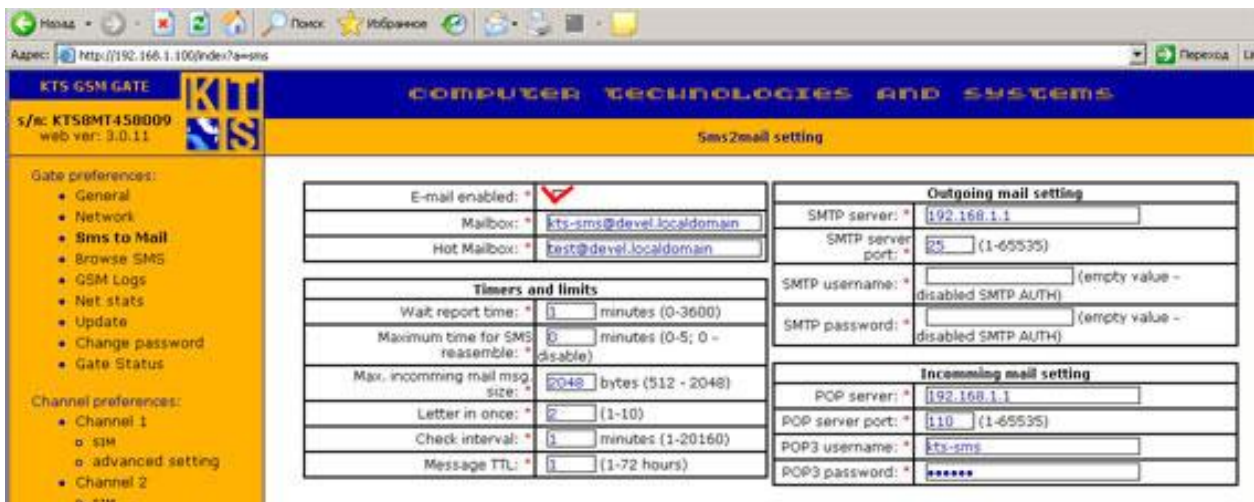

Поле "**Mailbox"** служит для ввода почтового ящика на имя, которого мы будем посылать почту. Для шлюза это будет входящая почта.

На вашем почтовом сервере создайте почтовый ящик с именем kts-sms, в нашем случае почтовый ящик будет иметь имя kts-sms@devel.localdomain так, как ящик находится на сервере devel.

Так же создайте второй почтовый ящик "**Hot mailbox"** в этот почтовый ящик шлюз будет записывать системные/нотификации/пользовательские почтовые сообщения, пришедшие из сети GSM. К примеру, сообщения о доставке SMS абоненту, а также принятые USSD ответы. В нашем случае почтовый ящик будет иметь имя test, и будет находиться на том же сервере devel. test@devel.localdomain

Внимание! Если вы указываете имена почтовых серверов POP и SMTP в формате FQDN, то обязательно проверьте, указан ли в настройках шлюза рабочий DNS сервер. Если рабочий DNS сервер не указан, вы не сможете отправлять и получать почту. Если у вас нет рабочего DNS для отправки почты, вам придется указывать IP адреса серверов POP и SMTP.

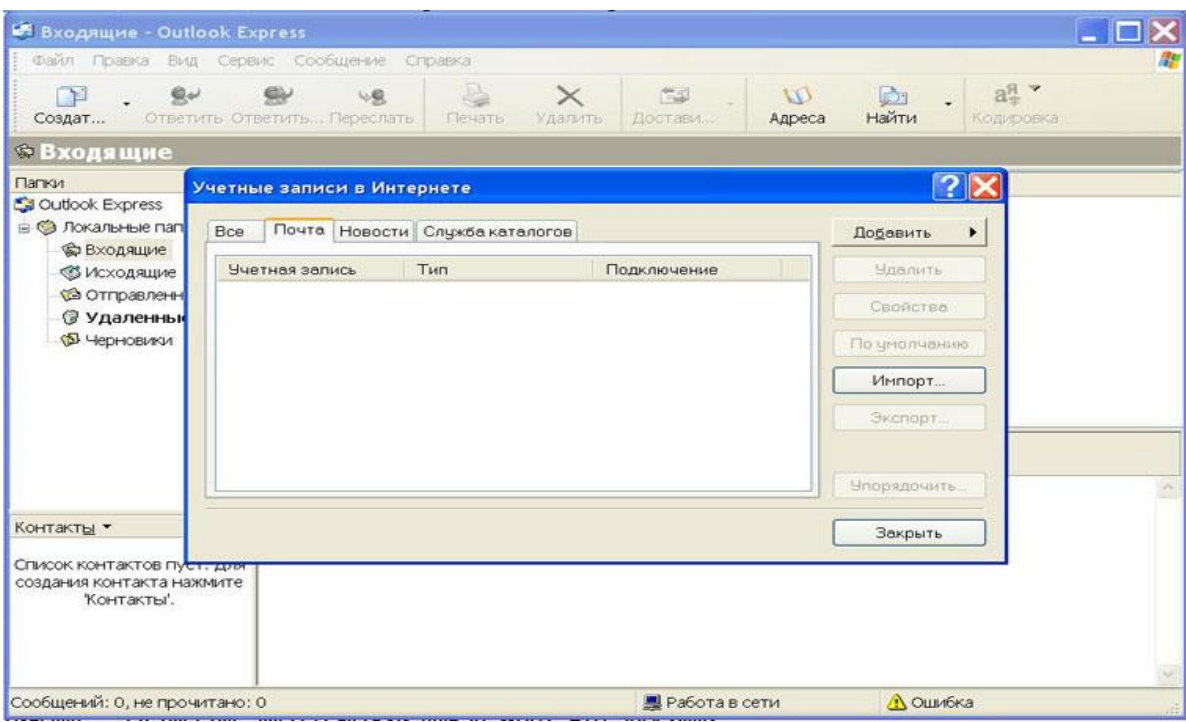

Проверить работает ли почта, можно создав учетную запись в программе Outlook express

# SMS to Mail setup guide v 0.3

# Создаем почтовый аккаунт test

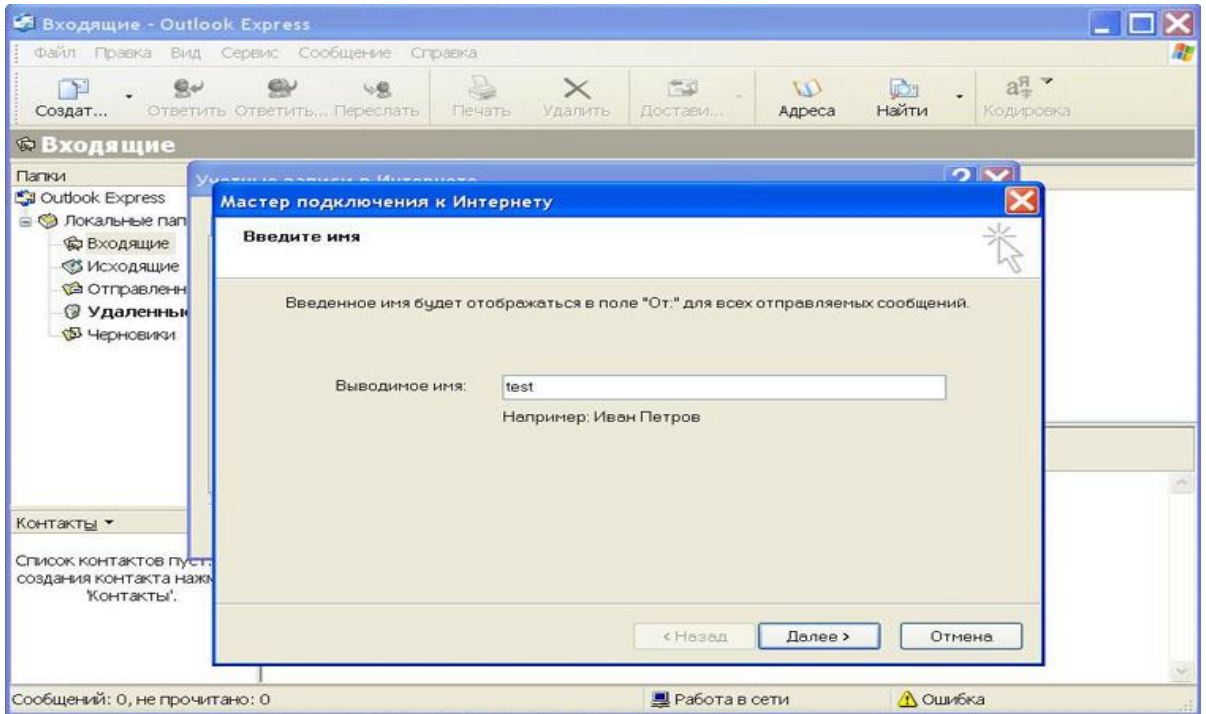

Вводим адрес, с которого будем принимать ответы шлюза. test@devel.localdomain

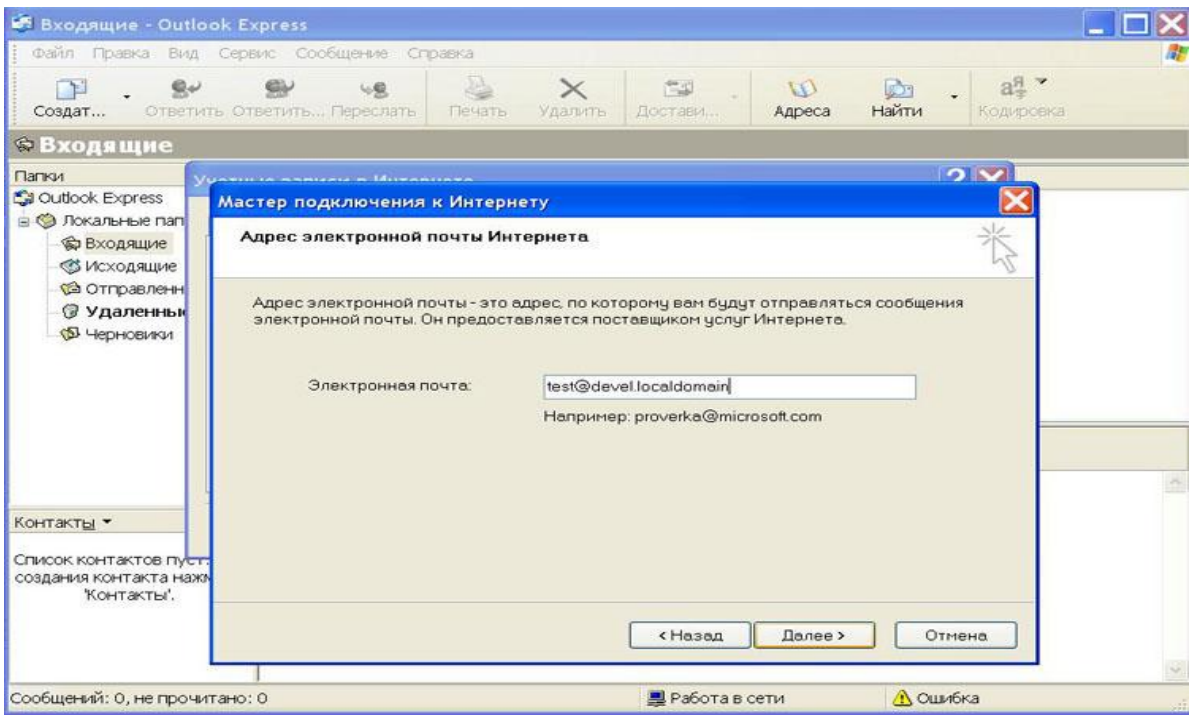

Вводим адреса POP и SMTP серверов на которых находятся наши почтовые ящики test и kts-sms.

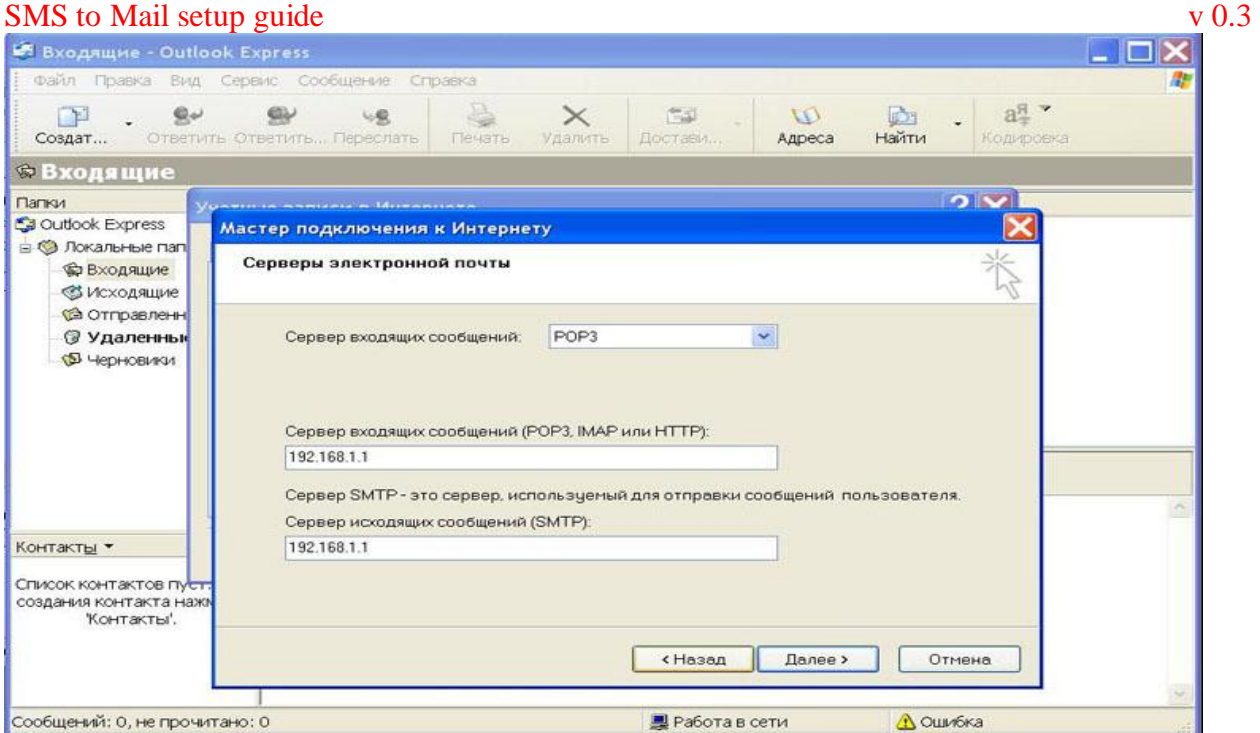

Вводим имя и пароль для доступа к POP серверу почтового ящика test

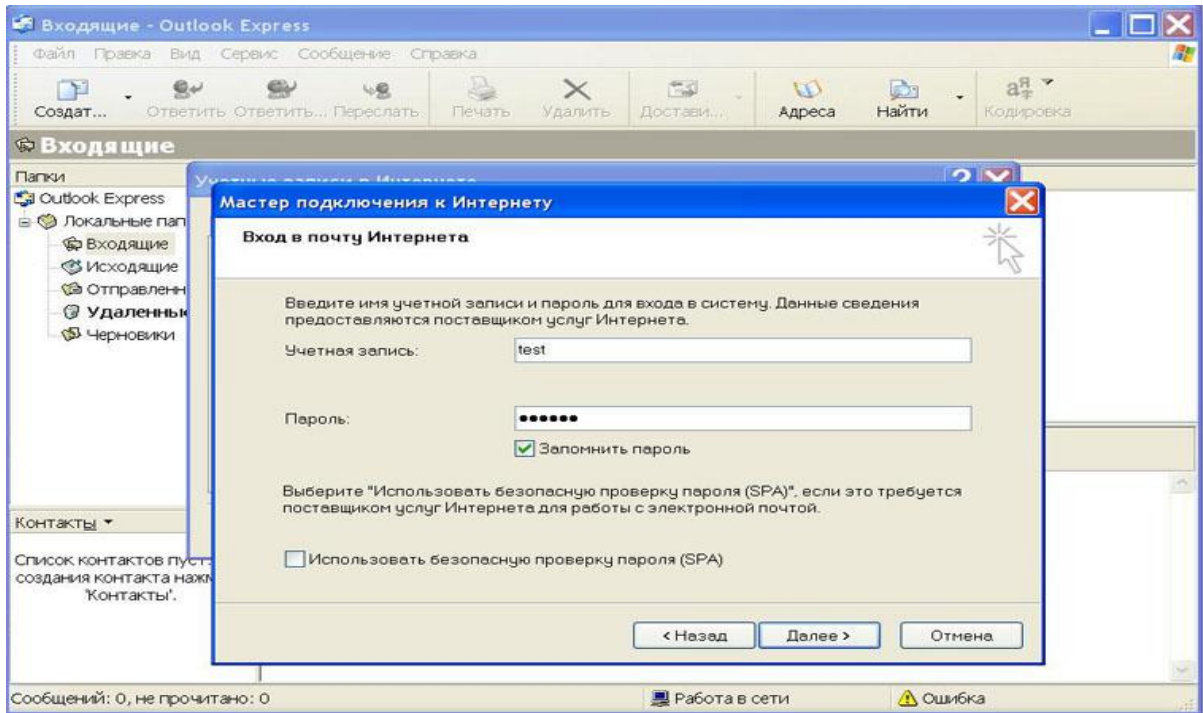

#### Получаем подтверждение создания почтового аккаунта

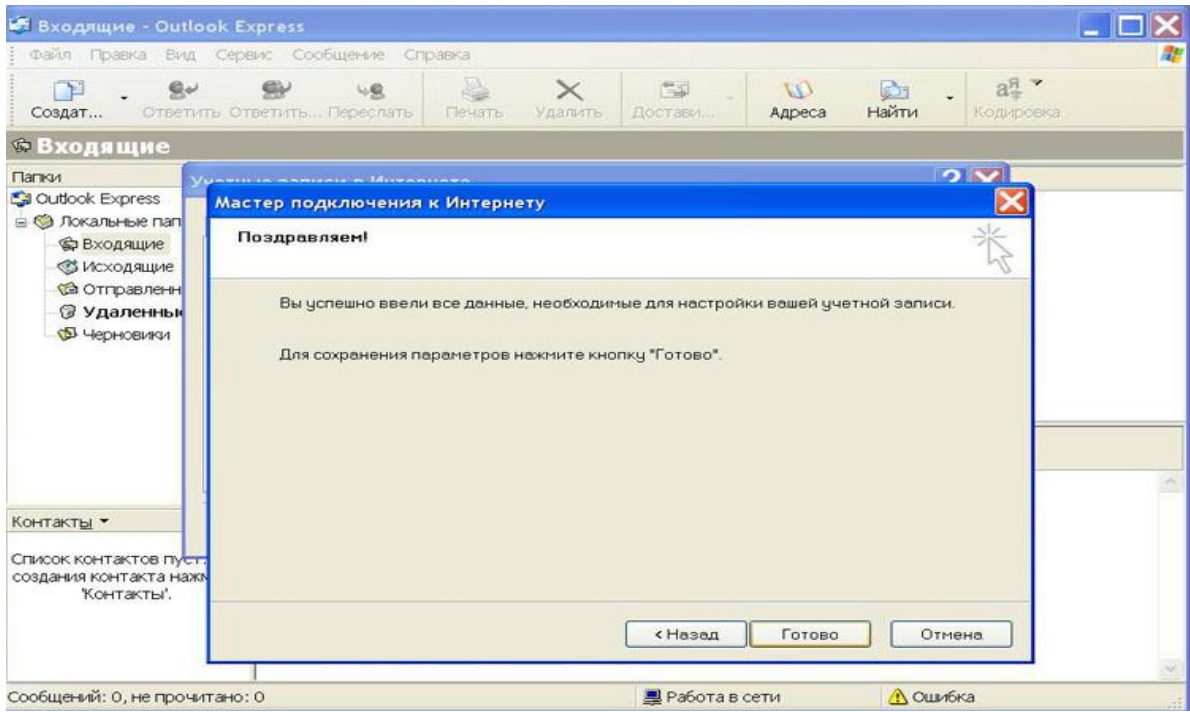

# Учетная запись test@devel.localdomain создана

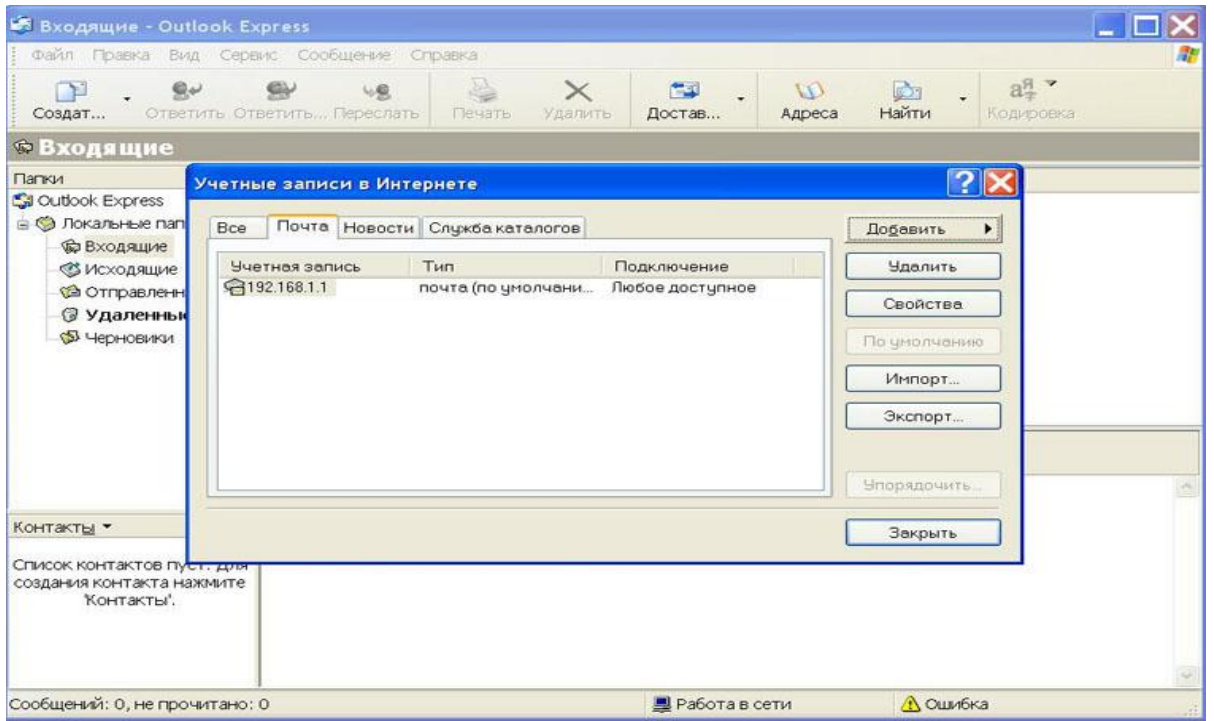

Отправляем тестовое сообщение на адрес kts-sms@devel.localdomain , шлюз самостоятельно подключится к серверу, на котором зарегистрирован ящик kts-sms. По истечении времени указанному в поле "**Check interval**" шлюз подключится к серверу POP и заберет сообщение, если сообщений больше чем 1, то шлюз заберет одновременно столько сообщений сколько указано в поле "**Letter inonce**". Если в ящике 100 сообщений, то при default настройках шлюз будет забирать для отправки из ящика 2 сообщения каждые 5 минут. В новых версиях прошивки начиная с 23, время "**Check interval**" уменьшено до 1 минуты.

## *Назначение параметров раздела SMS2MAIL:*

- **Wait report time**: Время ожидания (в минутах) "SMS delivery report" для отправленного SMS сообщения. Если в течении заданного промежутка времени не было получено сообщение со статусом доставки отправляемого сообщения, то сообщение удаляется из очереди и считается доставленным. При этом в лог выводиться сообщение о неполучении "SMS delivery report". Если установлено в нулевое значение: "SMS delivery report" не отрабатывается, и сообщение сразу удаляется из очереди после успешной отправке на SMSC. Максимальное значение - 3600 (1 сутки).
- **Maximum time for SMS reassemble**: максимальное время (в минутах) отведенное для приема и сборки всех частей SMS сообщения, если оно состоит из нескольких частей. Если в течении указанного времени небыли получены все части исходного сообщения, то оно будет отправлено "как есть" с пометкой "[lost text]" вместо отсутствующей части сообщения. Значение 0 - выключает сборку сообщений Максимальное значение для этого параметра: 5 (минут).
- **Max. incoming mail msg. size**: Максимальный размер почтового сообщения для отправки в виде SMS. Сообщения, превышающие это ограничение, игнорируются и удаляются с POP3 сервера.
- **Letter in once**: Максимальное число сообщений, которое будет обработано за одно подключение к POP3 серверу.
- **Check interval**: Периодичность проверки почты на POP3 сервере.
- **Message TTL**: "Время жизни" (в часах) SMS сообщения, которое должно быть отправлено в сеть GSM. По истечении этого времени отправки сообщения считается не успешной и сообщение удаляется из памяти шлюза.

### *Параметры для отправки почты со шлюза на почтовый SMTP сервер.*

- **SMTP server:** IP адрес или имя почтового SMTP сервера
- **SMTP server port**: Номер порта почтового SMTP сервера (по умолчанию: 25)
- **SMTP username**: Имя пользователя SMTP сервера, пустое значение выключает авторизацию с паролем.
- **SMTP password**: Пароль для SMTP сервера, пустое значение выключает авторизацию с паролем.

### *Параметры для приема почты по протоколу POP3.*

- **POP server**: IP адрес или имя почтового POP3 сервера
- **POP server port**: Номер порта почтового POP3 сервера (по умолчанию: 110)
- **POP3 username**: Имя пользователя POP3 аккаунта.
- **POP3 password**: Пароль для POP3 аккаунта.

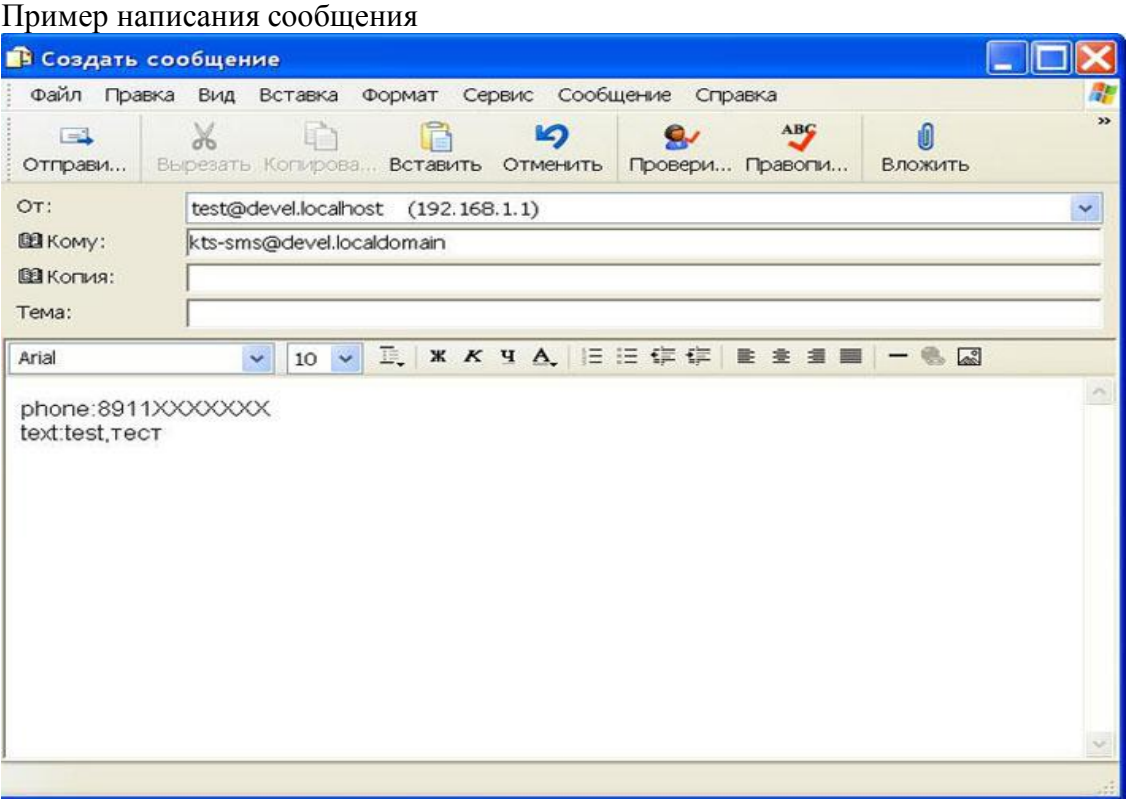

Обязательно соблюдать формат сообщений! Все сообщения, которые не соответствуют формату - будут игнорироваться, и удаляться из POP ящика.

**Внимание**: **Сообщения после забора шлюзом из почтового ящика удаляются! Внимание**: **Все сообщения находящиеся в очереди на отправку в сеть GSM или принятые шлюзом из сети GSM и находящиеся в памяти шлюза при выключении шлюза из сети 220в будут потеряны.**

Отправлены будут только сообщения написанные так. Обязательные поля для заполнения: Кому, в нашем случае kts-sms@devel.localdomain Поле Тема игнорируется. В теле письма должны присутствовать строчки со следующими параметрами:

#### **phone: <телефоны>**

В данной строке указывается номер телефона на который будет отправлено сообщение в формате 8хххххххххх . Для массовой рассылки 1 сообщения многим клиентам предусмотрена такая запись телефонных номеров: phone:89110000001;89210000002;89010000003

В данном примере ваше сообщение будет отправлено на 3 GSM номера. Максимальное число номеров, на которое может быть отправлено одно SMS сообщение равно пяти.

**text: <сообщение> или [SMSTEXT] <Многострочный текст смс сообщения> [SMSTEXT]**  В поле text: вы можете писать само сообщение, если оно помещается в одну строку. Для многострочных sms сообщений используется следующий формат:

- Многострочное сообщение должно начинаться с токена "[SMSTEXT]" (без кавычек в верхнем или нижнем регистре).
- Со следующей строки начинается текст сообщения.
- Сообщение заканчивается токеном "[/SMSTEXT]" в любой части строки, регистр всех буквенных символов этого токена может быть или в верхнем или в нижнем регистре. СМЕШИВАТЬ РЕГИСТ СИМВОЛОВ ЗАКРЫВАЮЩЕГО ТОКЕНА НЕ ДОПУСКАЕТСЯ! (иначе этот токен будет игнорирован)
- Если не найден закрывающий токен тело сообщения игнорируется.
- В одном сообщении может быть только одна часть с телом SMS сообщения вне зависимости от того было ли оно в однострочном формате или в многострочном.
- Если ваше сообщение больше чем 70 символов, то оно уйдет частями и на телефоне абонента сложиться в одно целое сообщение.

В теле письма также могут присутствовать строчки со следующими необязательными параметрами:

### **сhannel: <номер канала>**

Поле, в котором указывается канал на шлюзе, через который будет отправлена данная SMS. Каналы нумеруются с единицы. Если будет указан неправильный канал – параметр будет проигнорирован.

#### **flush: yes|true|y|t|1|on>**

Если установлено для него одно из перечисленных значений, то для SMS будет установлен "immediate display bit", т.е. сообщение будет сразу показано на экране мобильного телефона.

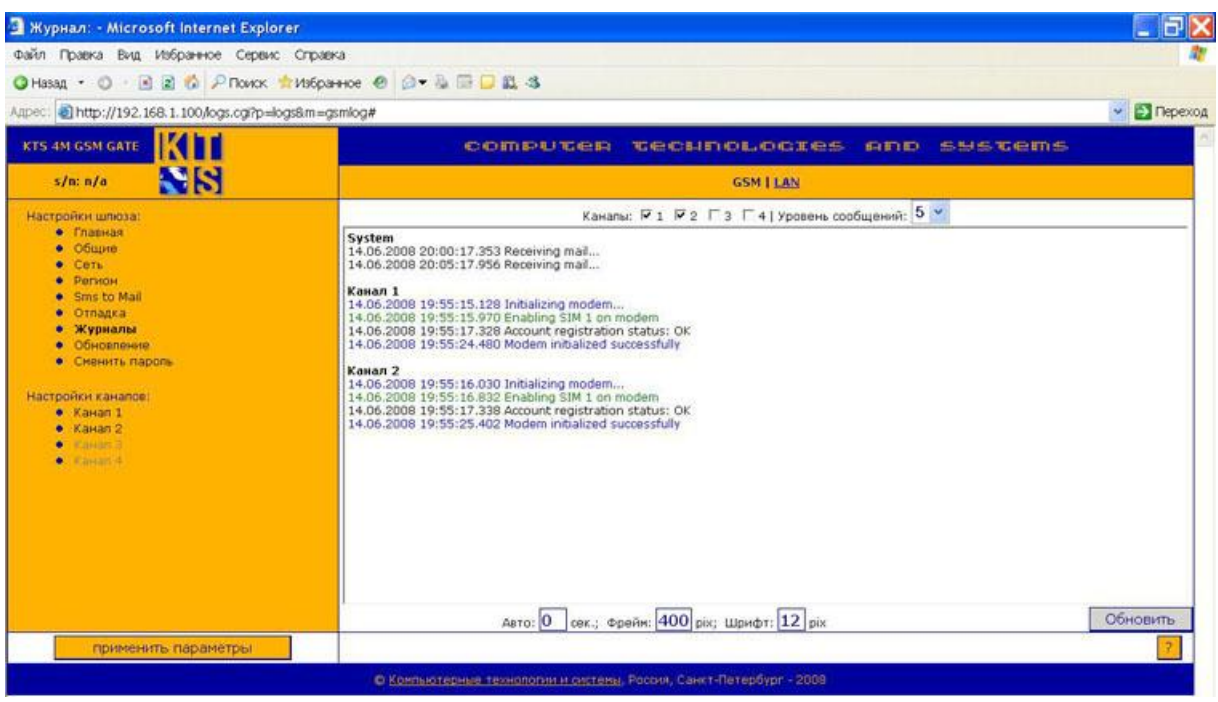

Мы видим, как шлюз отправляет сообщения

После отправки сообщения базовая станция GSM вернет статус сообщения, или доставлено или нет.

Вы сможете получить ответ о доставке своим почтовым клиентом.

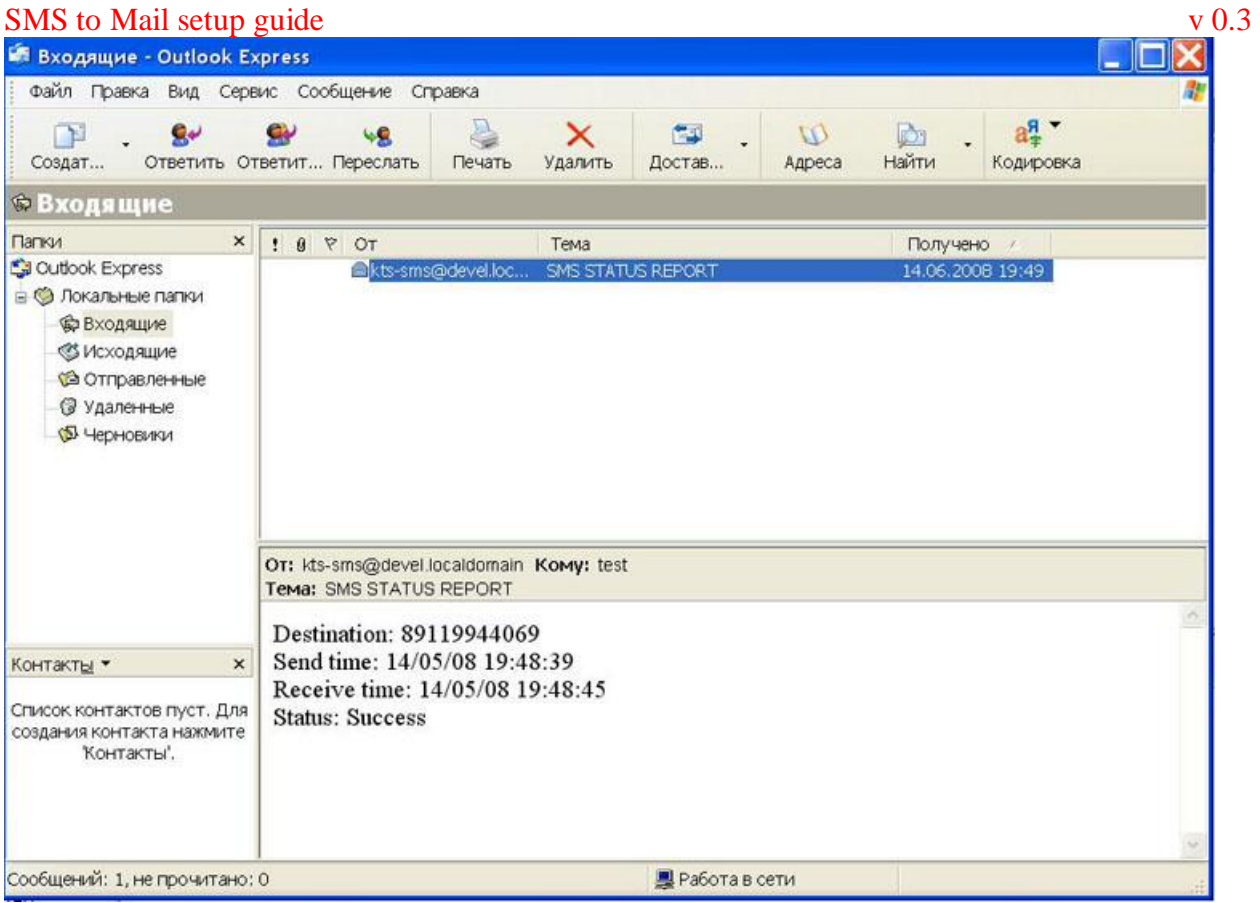

Мы видим, что сообщение было доставлено на номер телефона 89119944069. Начало доставки 14/05/08 19:48:39 Конец доставки 14/05/08 19:48:45 Статус – Доставлено И видим, что доставка заняла 6 секунд, и была доставлена.

Любую техническую консультацию вы можете получить через сайт компании [www.voiptech.ru.](http://www.voiptech.ru) Или написав по адресу support@voiptech.ru Так же консультации можно получить по ICQ 14664627